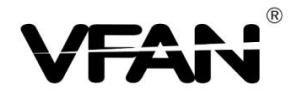

# **USB GPS RECEIVER ----Quick guide**

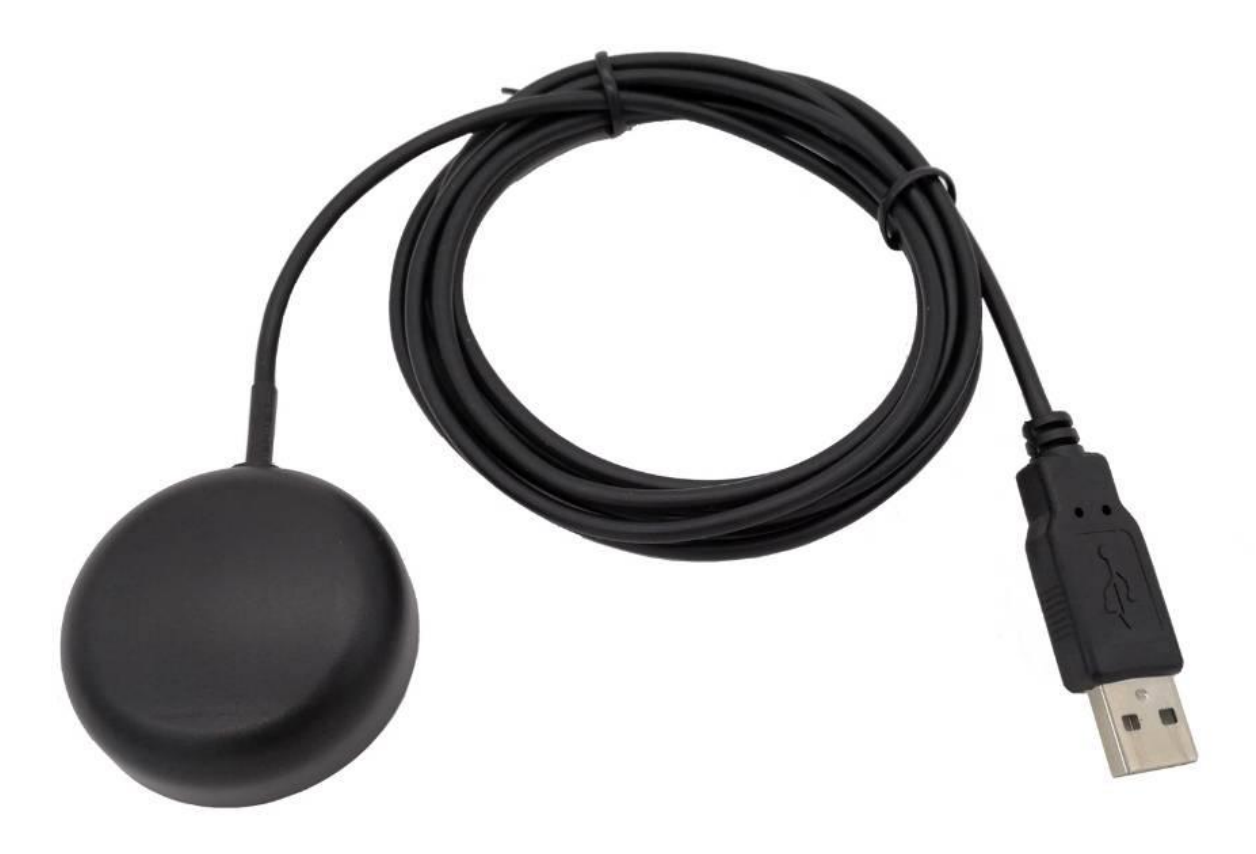

**Please feel free to Email us if any problems**,**we will response it within 24 hours vfan\_sales@foxmail.com**

**Package contains** X1 USB GPS receiver X1 CD-ROM X1 User manual

**NOTE: This is QUICK GUIDE only!** PLEASE Read user guide carefully before installing. u-center\_UserGuide\_(UBX-13005250).pdf ucenter\_ProductSummary\_(UBX-13003929).pdf. u-center-v8.29\_ReleaseNotes\_(UBX-18008967).pdf You can copy these files from our CD-ROM or download from the link below:

## **[https://www.u-blox.com/en/product/u](https://www.u-blox.com/en/product/u-center-windows) blox.com/en/product/u-center-windows windows**

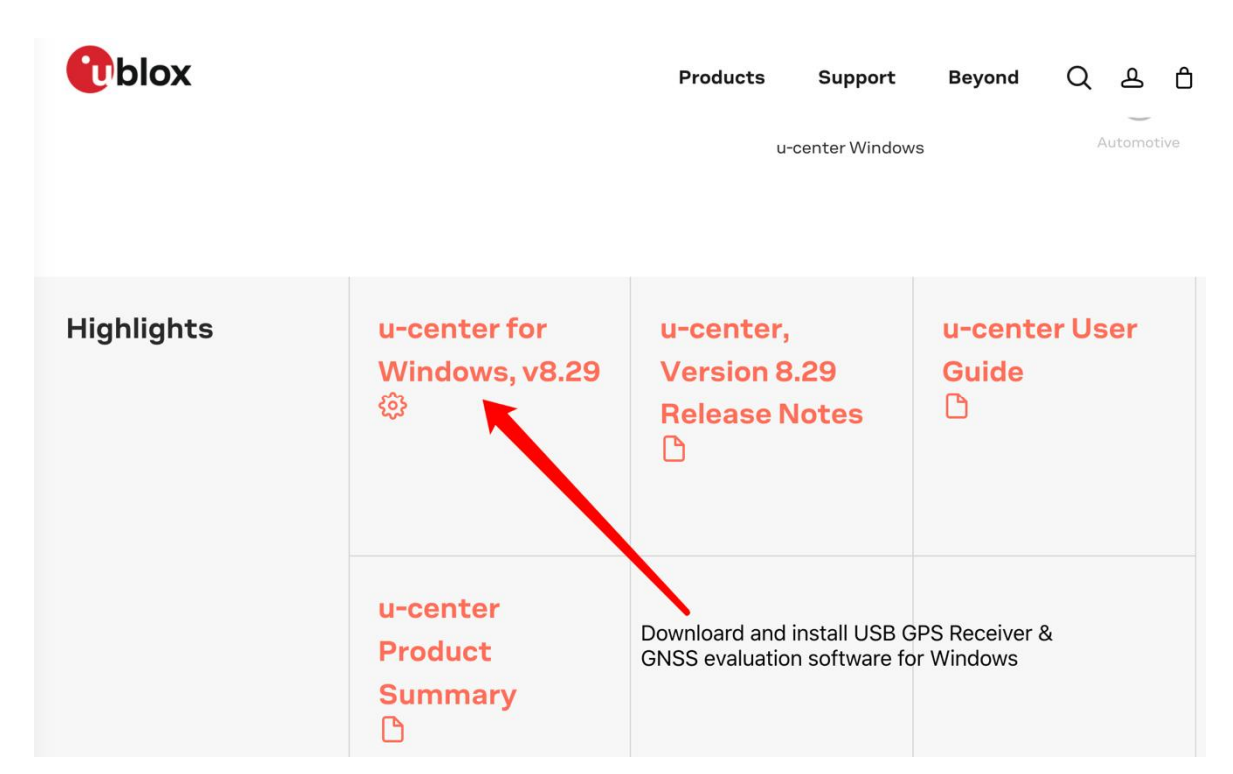

Plug in the GPS receiver to your computer, download and install USB GPS receiver driver, named "**u-center for windows, v v8.29**"

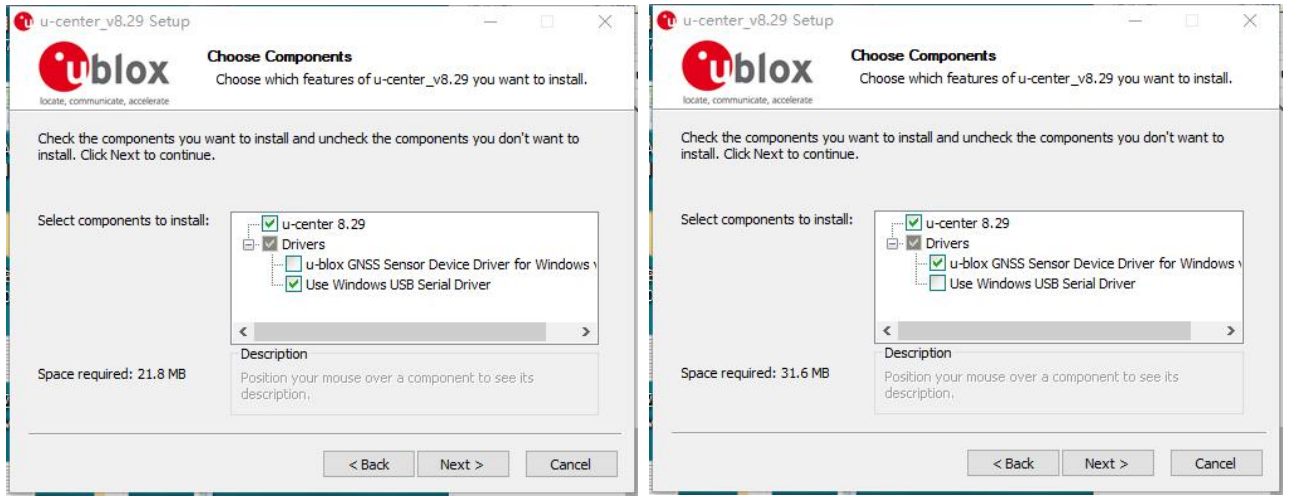

When you install the u-center setup software, you can select install USB Serial Driver or u-blox GNSS Sensor Device Driver. But it will be automatically install USB serial driver.

There are two methods to connect this GPS receiver to your computer.

#### **Method one: Select the port**

Step 1: Checking if your laptop **Device Manager** COM recognized this GPS receiver.

Step 2: Open the u-center v8.29, Locate the communication toolbar and click on the arrow beside the  $\Phi$  icon. This will show a list with all available COM ports. Select the corresponding COM port where the receiver is connected. If a link could be established, the icon will turn green  $_{\blacksquare\blacksquare}$  and the text in the status bar changes from  $_{\blacksquare\blacksquare\blacksquare}$  No port one This does not mean that the communication already works but only that the port could be opened.

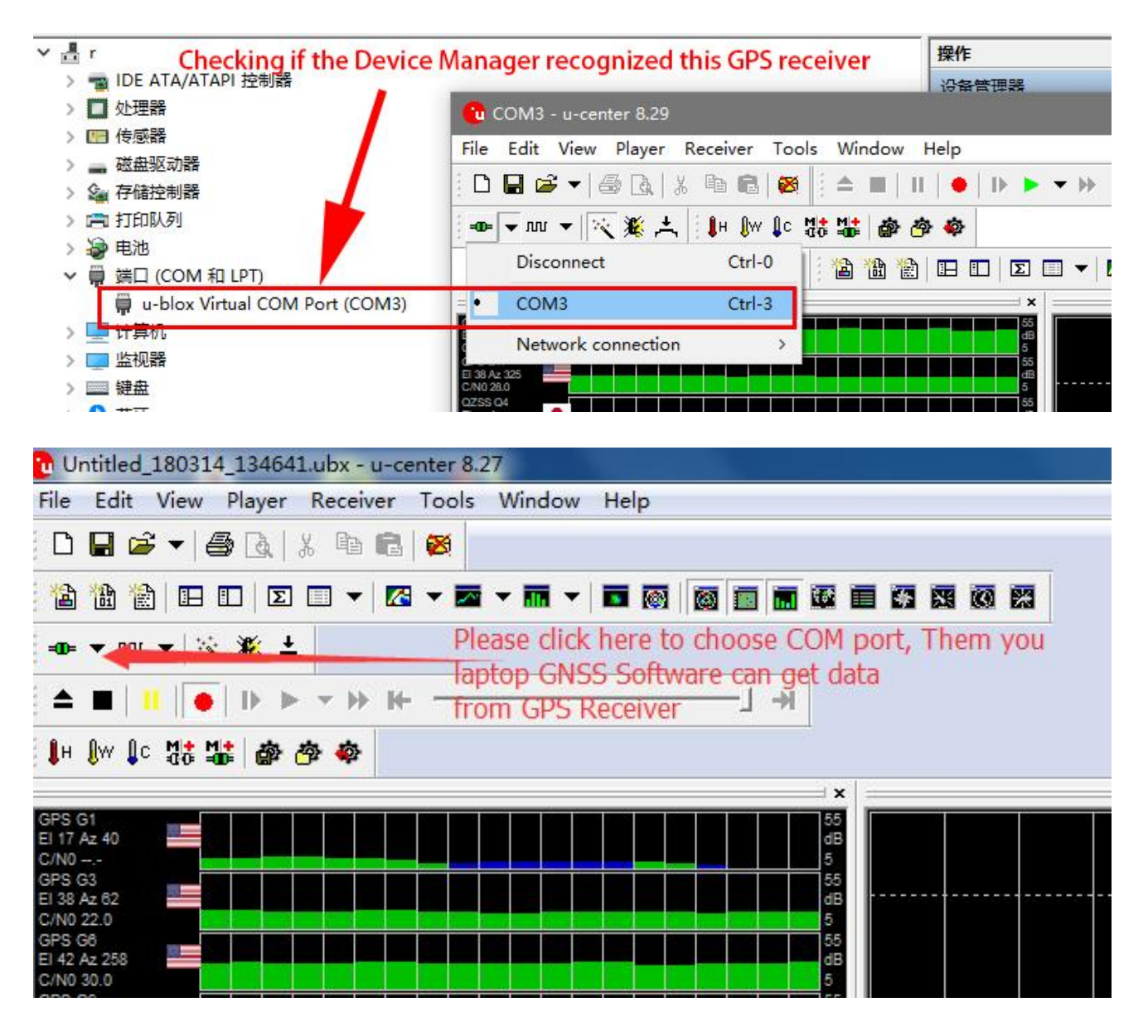

### **Method TWO:**

Step 1: Checking if your laptop Device Manager sensor recognized this GPS receiver.

Step 2: Click Receiver->Sensor API-> u-blox 7gps/GNSS Location Sensor to choose, if your windows 10 OS recognized as a sensor. Them the GNSS will get data from GPS receiver and work.

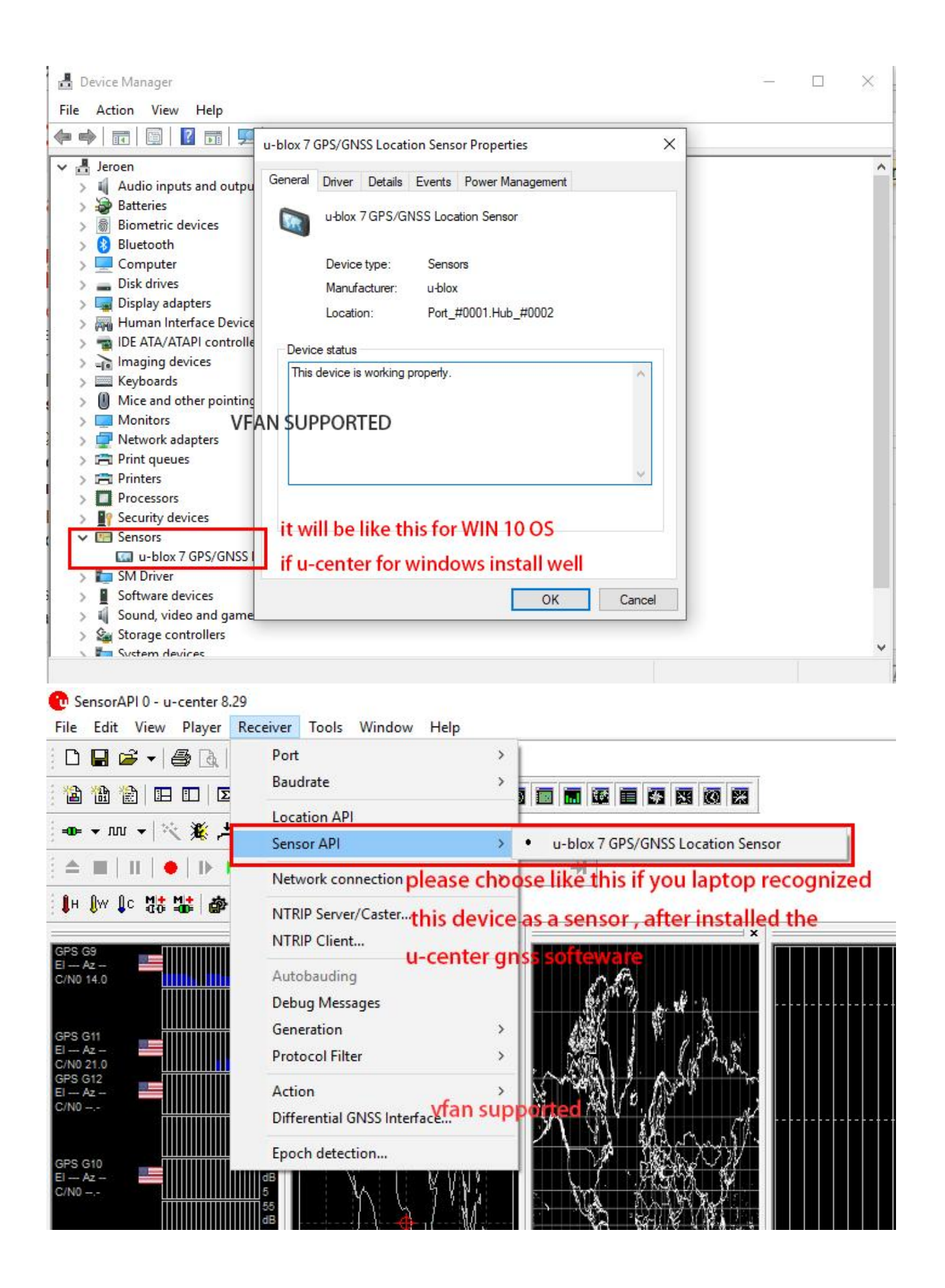

**In case your laptop cannot recognized this GPS Receiver as a sensor or from COM Port in Device Manager, please delete the u-center, restart your laptop, and reinstall it again.**

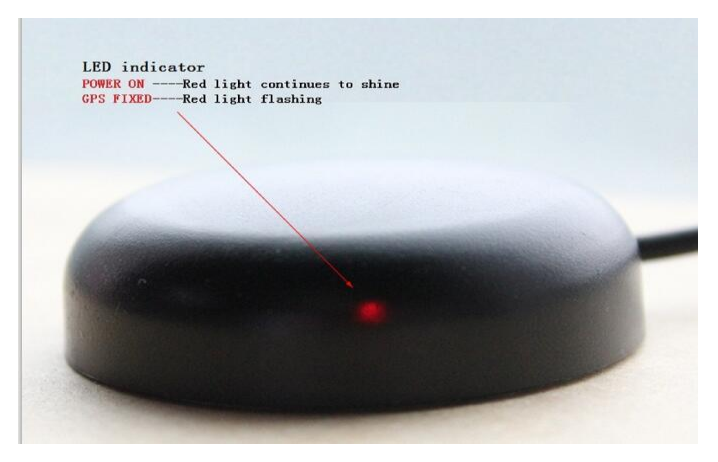

when you place this GPS receiver in open area, and plug in your computer, the red LED is flashing after 30 to 60 seconds. it means this device got the GPS data from satellite and works well.

#### **Congratulations!**

This device works. please follow the user guide for more information.

Please feel free to Email us if any problems, we will response it within 24 hours **vfan\_sales@foxmail.com** 

Information in this document is subject to change without notice